# LePont

### **MICROSOFT 365**

## **Microsoft 365 - Utilisation d'Office Online et Onedrive**

#### *REF : BUOF003*

#### *DUREE : 14h*

#### *Présentiel Classe virtuelle*

#### *PUBLIC*

Tout utilisateur désirant un accompagnement vers la version Office 365.

Modalités et délais d'accés : les inscriptions sont fernées 24h avant la 1ére journée de formation.

Accessibilité : Si vous avez des contraintes particulières liées à une situation de handicap, veuillez nous contacter au préalable afin que nous puissions, dans la mesure du possible, adapter l'action de formation.

#### *PREREQUIS*

Les stagiaires devront avoir de bonnes connaissances générales sur les produits de la gamme Microsoft Office.

#### *MODALITES PEDAGOGIQUES*

1 poste et 1 support par stagiaire

8 à 10 stagiaires par salle ou en classe virtuelle

Remise d'une documentation pédagogique papier ou numérique pendant le stage

La formation est constituée d'apports théoriques, d'exercices pratiques, de réflexions et de retours d'expérience

#### *MODALITES D'EVALUATION*

Evaluation préalable du niveau, besoin spécifique de l'apprenant

Auto-évaluation des acquis par le stagiaire via un questionnaire en ligne

Attestation de fin de stage remise au stagiaire

Certification ENI (en option)

### *OBJECTIFS PEDAGOGIQUES*

Cette formation Découvrir Office 365 vous permettra de :

- Découvrir la nouvelle interface
- Retrouver rapidement les commandes essentielles
- Découvrir les nouvelles fonctionnalités Office 365
- Utiliser les espaces de stockage OneDrive et SharePoint
- Synchroniser des documents en local
- Communiquer avec des collaborateurs distants
- Utiliser l'aide en ligne.

### *PROGRAMME*

#### **Découvrir Office 365**

- Vue d'ensemble d'Office 365
- Se connecter / se déconnecter sur le portail Office 365
- Naviguer dans le portail
- Le lanceur d'applications
- Rechercher une application
- Epingler une application
- Utiliser le panneau des notifications
- Afficher ses informations personnelles
- Le rôle de l'administrateur
- L'aide en ligne
- Les tutos Microsoft

#### **Gérer sa messagerie avec Outlook Online**

- Naviguer dans Outlook Online
- Configurer l'affichage de sa boîte aux lettres
- Le volet de lecture
- La boîte de réception
- Trier et filtrer ses messages
- Afficher les conversations
- Gérer les options de la messagerie
- Créer des règles
- Mettre un message d'absence
- Rechercher dans la boîte aux lettres
- Créer, importer et gérer les contacts
- Classer ses messages
- Créer et gérer des dossiers et des favoris
- Créer un nouveau message dans une fenêtre indépendante
	- Attacher des pièces jointes

#### **Gérer son calendrier et ses tâches dans Office 365**

- Naviguer dans le calendrier
- Créer un évènement
- Créer une réunion avec l'assistant planification
- Créer un rappel
- Apprendre à réserver une salle
- Partager son calendrier
- Organiser son travail avec les tâches
- Synchroniser ses mails et son calendrier avec un appareil mobile

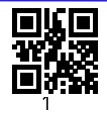

# LePont

- Joindre des documents
- Ouvrir le calendrier d'un autre utilisateur
- Gérer les autorisations dans Office 365

#### **Utiliser Word, Excel et PowerPoint Online**

- Créer des documents Office Online (Word, Excel et PowerPoint)
- Télécharger des documents depuis son poste de travail
- Copier des données entre plusieurs documents
- Modifier des documents dans l'application du poste de travail
- Partager un document
- Modifier des documents à plusieurs

#### **Les apports d'Office 365 aux logiciels installés sur les postesUtiliser OneDrive**

- Accéder à son OneDrive
- Créer / charger un document ou un dossier
- Changer le mode d'affichage et "l'expérience utilisateur"
- Le menu du document
- Naviguer dans l'espace OneDrive
- Partager un document
- Envoyer un lien vers un document
- Les différentes vues
- Gérer plusieurs versions
- Gérer la corbeille
- Rechercher un document
- Utiliser le panneau d'informations
- Synchroniser les documents avec son poste de travail
- Utiliser OneDrive sur un appareil mobile

#### **Utiliser SharePoint**

- SharePoint vs OneDrive
- Accéder à un espace d'équipes SharePoint
- Enregistrer dans une bibliothèque de documents SharePoint
- Utiliser des métadonnées
- Utiliser des affichages
- Modifier un document dans le navigateur et dans Office 365
- Accéder aux versions
- Extraire / archiver
- Définir une alerte sur modification
- Déplacer / copier un document
- Suivre un document
- Créer une alerte sur une liste et une bibliothèque SharePoint
- Rôle de l'animateur et du gestionnaire de site

#### **Prendre des notes avec OneNote Online**

- Accéder à son bloc-notes
- Créer une section / une page
- Saisir du texte à la volée
- Insérer un symbole
- Insérer une image, un document ou un lien

#### **Planifier et animer des réunions avec Teams**

- Prise en main de Teams en ligne / sur poste de travail
- Contacts favoris
- Statut de disponibilité
- Établir une conversation avec un collaborateur distant
- Contacter un collaborateur avec ou sans vidéo
- Partager un écran, un document
- Planifier une réunion

#### **Gérer un projet en équipe avec Teams et Planner**

#### **Le Pont Learning**

97 rue Anatole France 92532 LEVALLOIS-PERRET Cedex **|** Tél : +33 (0)1 83 35 34 40 **|** [https://www.lepont-learning.com](https://www.lepont-learning.com/) S.A au capital de 10,000 Euros **|** RCS Nanterre 378 099 931 **|** APE 8559B **|** N° Formation : 11751611875

## LePont

- Créer des équipes privées ou publiques
- Ajouter des membres à une équipe
- Créer des canaux
- Gérer les équipes, les canaux et les membres
- Gérer les documents partagés de l'équipe
- Copier / déplacer des documents
- Modifier un document à plusieurs
- Créer et affecter des tâches aux membres de l'équipe
- Organiser les tâches
- Ajouter des applications dans une équipe
- Rechercher une équipe

Version du : 08/03/2023